## <span id="page-0-0"></span>Systems Programming Laboratory, Spring 2022

Introduction to gdb

#### Abhijit Das Arobinda Gupta

Department of Computer Science and Engineering Indian Institute of Technology Kharagpur

January 25, 2022

# Why debuggers?

- Writing error-free codes (particularly large ones) is every programmer's dream.
	- Compilation errors
	- Logical errors
	- Runtime errors
- The compiler is "*never*" faulty.
- If your program does not run, question your understanding and your code first.
- Debuggers help you out there.
	- You can step through your code line by line.
	- You can keep on watching variables.
	- No need to write diagnostic printf's.
	- $\bullet$  ...
- The GNU debugger (gdb) is a popular choice of this day.
- Several graphic debuggers (like xxgdb) are built on top of gdb.

# First example: Area of a triangle

#### tarea.c

```
#include <stdio.h>
#include <stdlib.h>
int main ()
{
  int x1, y1, x2, y2, x3, y3;
  double area;
  printf("Program to calculate the area of a triangle with integer coordinates\n");
  printf("Enter the coordinates of the first corner: ");
  scanf("%d%d", &x1, &y1);
  printf("Enter the coordinates of the second corner: ");
  scanf("%d%d", &x2, &y2);
  printf("Enter the coordinates of the third corner: ");
  scanf("%d%d", &x3, &y3);
  area = x1 * (y2 - y3);area += x2 * (y1 - y3);area += x3 * (y1 - y2);if (area < 0) area = -area;
  area /= 2;
  printf("Area of the triangle is %lf\n", area);
  exit(0);
}
```
#### Running codes with gdb

**\$ gcc -Wall -g tarea.c \$ gdb ./a.out GNU gdb (Ubuntu 9.2-0ubuntu1 20.04) 9.2 Copyright (C) 2020 Free Software Foundation, Inc. License GPLv3+: GNU GPL version 3 or later <http://gnu.org/licenses/gpl.html> This is free software: you are free to change and redistribute it. There is NO WARRANTY, to the extent permitted by law. Type "show copying" and "show warranty" for details. This GDB was configured as "x86\_64-linux-gnu". Type "show configuration" for configuration details. For bug reporting instructions, please see: <http://www.gnu.org/software/gdb/bugs/>. Find the GDB manual and other documentation resources online at: <http://www.gnu.org/software/gdb/documentation/>. For help, type "help". Type "apropos word" to search for commands related to "word"... Reading symbols from ./a.out... (gdb) run Starting program: /home/abhij/IITKGP/course/lab/SPL/Spring22/prog/gdb/a.out Program to calculate the area of a triangle with integer coordinates Enter the coordinates of the first corner: 3 8 Enter the coordinates of the second corner: 6 -7 Enter the coordinates of the third corner: -1 5 Area of the triangle is 16.500000 [Inferior 1 (process 6730) exited normally] (gdb) quit \$**

# Listing your code

- list: Keep on listing your code, ten lines at a time.
- list m,n: List from Line m to Line n of your code.
- list k: List ten lines with Line k at the center.

```
(gdb) list
1 #include <stdio.h>
2 #include <stdlib.h>
3
         4 int main ()
5 {
6 int x1, y1, x2, y2, x3, y3;
            7 double area;
8
9 printf("Program to calculate the area of a triangle with integer coordinates\n");
10
(gdb) list
11 printf("Enter the coordinates of the first corner: ");<br>12 scanf("%d%d", &x1, &v1);
             12 scanf("%d%d", &x1, &y1);
13 printf("Enter the coordinates of the second corner: ");
14 scanf("%d%d", &x2, &y2);
15 printf("Enter the coordinates of the third corner: ");<br>16 scanf("%d%d", &x3, &v3);
             16 scanf("%d%d", &x3, &y3);
17
18 \arctan x = x1 \times (y2 - y3);<br>19 \arctan x = x2 \times (y1 - y3);19 area += x2 * (y1 - y3);<br>20 area += x3 * (y1 - y2);
             \text{area} += x3 * (y1 - y2);
```
#### Listing your code: Continued

```
(gdb) list
21 if (area < 0) area = -area;
            22 area /= 2;
23
            24 printf("Area of the triangle is %lf\n", area);
25
26 exit(0);
27 }
(gdb) list
Line number 28 out of range; tarea.c has 27 lines.
(gdb) list 15
10
11 printf("Enter the coordinates of the first corner: ");<br>12 scanf("%d%d", &x1, &v1);
12 scanf("%d%d", &x1, &y1);
            13 printf("Enter the coordinates of the second corner: ");
14 scanf("%d%d", &x2, &y2);
15 printf("Enter the coordinates of the third corner: ");<br>16 scanf("*d*d", &x3, &v3);
            16 scanf("%d%d", &x3, &y3);
17
18 area = x1 * (y2 - y3);<br>19 area += x2 * (y1 - y3)\text{area} += x2 * (y1 - y3);
(gdb) list 18,22
18 \arctan x = x1 \cdot (y2 - y3);<br>19 \arctan x = x2 \cdot (y1 - y3)19 area += x2 * (y1 - y3);<br>20 area += x3 * (y1 - y2);
20 area += x3 * (y1 - y2);
            21 if (area < 0) area = -area;
22 area /= 2;
(gdb)
```
## Set a breakpoint and step through your code

```
(gdb) break 11
Breakpoint 1 at 0x11d0: file tarea.c, line 11.
(gdb) run
Starting program: /home/abhij/IITKGP/course/lab/SPL/Spring22/prog/gdb/a.out
Program to calculate the area of a triangle with integer coordinates
Breakpoint 1, main () at tarea.c:11
11 printf("Enter the coordinates of the first corner: ");
(gdb) next
12 scanf("%d%d", &x1, &y1);
(gdb) next
Enter the coordinates of the first corner: 3 8
13 printf("Enter the coordinates of the second corner: ");
(gdb) next
14 scanf("%d%d", &x2, &y2);
(gdb) next
Enter the coordinates of the second corner: 6 -7
15 printf("Enter the coordinates of the third corner: ");
(gdb) next
16 scanf("%d%d", &x3, &y3);
(gdb) next
Enter the coordinates of the third corner: -1 5
18 \arctan x1 \times (y2 - y3);(gdb) next
19 area += x2 * (y1 - y3);
(gdb) continue
Continuing.
Area of the triangle is 16.500000
[Inferior 1 (process 7195) exited normally]
(gdb) q
```
# Some notes about gdb

• **Command shortcuts:** You do not have to type the entire command (like list or next). Certain abbreviations are allowed. Here is a short list.

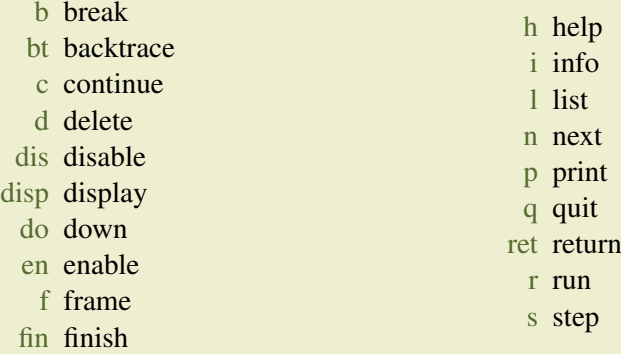

- Command name abbreviations are allowed if unambiguous.
- Hit return to repeat the last command.
- The *unaltered* source file must be present for gdb to run correctly.

# More about breakpoints

- You can set multiple breakpoints.
- Type

#### **info break**

to list all the breakpoints.

- continue stops until the next breakpoint or the end of the program
- Other things that you can do with breakpoints:
	- Disable a breakpoint
	- Enable a disabled breakpoint
	- Delete a breakpoint

```
(gdb) break main
Breakpoint 1 at 0x11a9: file tarea.c, line 5.
(gdb) break 11
Breakpoint 2 at 0x11d0: file tarea.c, line 11.
(gdb) break 18
Breakpoint 3 at 0x1257: file tarea.c, line 18.
(gdb) break 24
Breakpoint 4 at 0x12e5: file tarea.c, line 24.
```
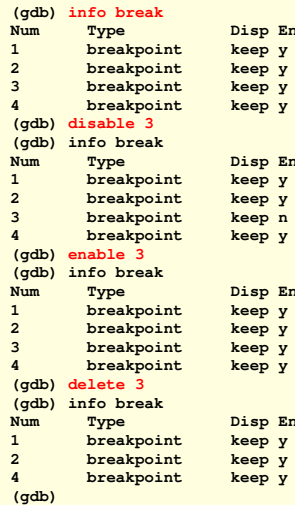

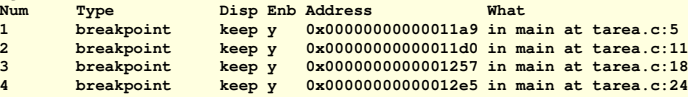

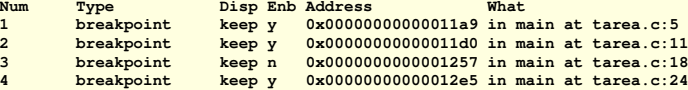

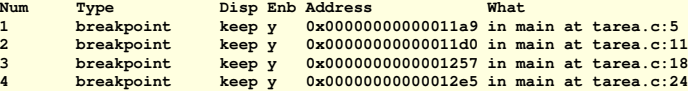

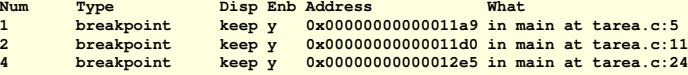

### Printing variables and expressions

```
(gdb) break 18
Breakpoint 1 at 0x1257: file tarea.c, line 18.
(gdb) run
Starting program: /home/abhij/IITKGP/course/lab/SPL/Spring22/prog/gdb/a.out
Program to calculate the area of a triangle with integer coordinates
Enter the coordinates of the first corner: 3 8
Enter the coordinates of the second corner: 6 -7
Enter the coordinates of the third corner: -1 5
Breakpoint 1, main () at tarea.c:18
18 area = x1 \star (y2 - y3);
(gdb) print x1
$1 = 3
(gdb) print x2
$2 = 6
(gdb) print x3
$3 = -1(gdb) print x1 + x2 + x3
$4 = 8
(gdb) print x1 + x2 * x3
$5 = -3
(gdb) print x1 * (y2 - y3) + x2 * (y1 - y3) + x3 * (y1 - y2)
$6 = -33(gdb) print $6 / 2
$7 = -16
(gdb)
```
Value history: The printed values are stored as \$1,\$2,..., and can be accessed later.

#### Watching variables after every step

```
(gdb) break 16
Breakpoint 1 at 0x123b: file tarea.c, line 16.
(gdb) run
...
Breakpoint 1, main () at tarea.c:16
16 scanf("%d%d", &x3, &y3);
(gdb) n
Enter the coordinates of the third corner: -1 5<br>18 area = x1 * (v2 - v3)area = x1 * (y2 - y3);(gdb) display area
1: area = 6.953355807476115e-310
(gdb) n
19 area += x2 * (y1 - y3);
1: area = -36
(gdb) n
20 area += x3 * (y1 - y2);
1: area = -18
(gdb) n
21 if (area < 0) area = -area;
1: area = -33
(gdb) n
22 area /= 2;
1: area = 33
(gdb) n
24 printf("Area of the triangle is %lf\n", area);
1: area = 16.5
(gdb) continue
Continuing.
Area of the triangle is 16.500000
[Inferior 1 (process 8608) exited normally]
(gdb)
```
#### setvar.c

```
#include <stdio.h>
#include <stdlib.h>
int main ()
{
   int a, b;
   a = 5;
   b = 8;
   printf("max(%d,%d) = %d\n", a, b, (a >= b) ? a : b);
   printf("max(\frac{6}{6}, \frac{6}{6}) = \frac{6}{6} \cdot \frac{n!}{6}, a, b, (a >= b) ? a : b);
   exit(0);
}
```
#### Setting variables: Run gdb

```
(gdb) break main
Breakpoint 1 at 0x1169: file setvar.c, line 5.
(gdb) n
The program is not being run.
(gdb) run
Starting program: /home/abhij/IITKGP/course/lab/SPL/Spring22/prog/gdb/a.out
Breakpoint 1, main () at setvar.c:5
5 {
(gdb) n
8 a = 5;
(gdb) n
           ;
(gdb) n
           printf("max(\frac{1}{6}, \frac{1}{6}) = \frac{1}{6} \cdot \frac{1}{6}, a, b, (a >= b) ? a : b);
(gdb) n
max(5,8) = 8
11 printf("max(%d,%d) = %d\n", a, b, (a >= b) ? a : b);
(gdb) set var b = 2
(gdb) print b
$1 = 2
(gdb) n
max(5,2) = 5
12 exit(0);
(gdb) n
[Inferior 1 (process 12878) exited normally]
(gdb)
```
## Conditions and loops

- Nothing special needs to be done.
- Stepping at the end of the loop goes back to the start of the loop.
- When the loop breaks, the line following the loop is executed.

```
average.c
```

```
#include <stdio.h>
#include <stdlib.h>
int main ()
{
   int n, x, sum;
  n = sum = 0;
  printf("Keep on entering non-negative integers. Enter a negative integer to end.\n");
   while (1) {
      printf("Next number: "); scanf("%d", &x);
      if (x < 0) break;
      ++n; sum += x;
   }
   printf("Average of the numbers entered is %lf\n", (double)sum / (double)n);
   exit(0);
}
```
#### Conditions and loops: Example run

```
(gdb) break main
Breakpoint 1 at 0x11a9: file average.c, line 5.
(gdb) run
Starting program: /home/abhij/IITKGP/course/lab/SPL/Spring22/prog/gdb/a.out
Breakpoint 1, main () at average.c:5
5 {
(gdb) n
8 n = sum = 0;
(gdb) n
9 printf("Keep on entering non-negative integers. Enter a negative integer to end.\n");
(gdb) n
Keep on entering non-negative integers. Enter a negative integer to end.
11 printf("Next number: "); scanf("%d", &x);
(gdb) n
Next number: 5
12 if (x < 0) break;
(gdb) n
            13 ++n; sum += x;
(gdb) n
11 printf("Next number: "); scanf("%d", &x);
(gdb) n
Next number: 8
12 if (x < 0) break;
(gdb) n
13 ++n; sum += x;
(gdb) n
```
## Conditions and loops: Example run (Continued)

```
11 printf("Next number: "); scanf("%d", &x);
(gdb) n
Next number: 4
             12 if (x < 0) break;
(gdb) n
             13 ++n; sum += x;
(gdb) n
11 printf("Next number: "); scanf("%d", &x);
(gdb) n
Next number: -1
12 if (x < 0) break;
(gdb) n
15 printf("Average of the numbers entered is kIf\n\frac{n}{n}, (double)sum / (double)n);
(gdb) n
Average of the numbers entered is 5.666667
          16 exit(0);
(gdb) n
[Inferior 1 (process 10883) exited normally]
(gdb)
```
### Function calls: next and step

- next does not go into function calls.
- step goes into function calls.
- If you want to go into recursive calls, use steps before any such call.
- finish or return leaves the function without further stepping.
- finish continues normally to the end of the function, prints the returned value, and adds this value to the value history.
- return leaves the function immediately after you ask gdb to do so.
- You may set an explicit breakpoint at a function name.
- Except for function calls, step and next work the same way.

# A program with a non-recursive function

#### TAREA.c

```
#include <stdio.h>
#include <stdlib.h>
double tarea ( int x1, int y1, int x2, int y2, int x3, int y3 )
{
  double area;
  area = x1 * (y2 - y3);area += x2 * (v1 - v3);
  area += x3 * (y1 - y2);if (area < 0) area = -area;
  area /= 2;
  return area;
}
int main ()
{
  int x1, y1, x2, y2, x3, y3;
  double area;
  printf("Program to calculate the area of a triangle with integer coordinates\n");
  printf("Enter the coordinates of the first corner: "); scanf("%d%d", &x1, &y1);
  printf("Enter the coordinates of the second corner: "); scanf("%d%d", &x2, &y2);
  printf("Enter the coordinates of the third corner: "); scanf("%d%d", &x3, &y3);
  area = tarea(x1,y1,x2,y2,x3,y3);
  printf("Area of the triangle is %lf\n", area);
  exit(0);
}
```
## Skip going inside the function by next

```
(gdb) break main
Breakpoint 1 at 0x124e: file TAREA.c, line 17.
(gdb) r
Starting program: /home/abhij/IITKGP/course/lab/SPL/Spring22/prog/gdb/a.out
Breakpoint 1, main () at TAREA.c:17
17 {
(gdb) next
21 printf("Program to calculate the area of a triangle with integer coordinates\n");
(gdb) next
Program to calculate the area of a triangle with integer coordinates
22 printf("Enter the coordinates of the first corner: "); scanf("%d%d", &x1, &y1);
(gdb) next
Enter the coordinates of the first corner: 3 8
23 printf("Enter the coordinates of the second corner: "); scanf("%d%d", &x2, &y2);
(gdb) next
Enter the coordinates of the second corner: 6 -7
24 printf("Enter the coordinates of the third corner: "); scanf("%d%d", &x3, &y3);
(gdb) next
Enter the coordinates of the third corner: -1 5
25 area = tarea(x1,y1,x2,y2,x3,y3);
(gdb) next
26 printf("Area of the triangle is %lf\n", area);
(gdb) next
Area of the triangle is 16.500000
27 exit(0);
(gdb)
```
### Step into the function

```
...
(gdb) next
Enter the coordinates of the third corner: -1 5
25 area = tarea(x1,y1,x2,y2,x3,y3);
(gdb) step
tarea (x1=32767, y1=-7504, x2=21845, y2=1431655248, x3=32767, y3=-136046822) at TAREA.c:5
5 {
(gdb) next
8 area = x1 * (y2 - y3);
(gdb) print area
$1 = 6.953355807476115e-310
(gdb) next
9 area += x2 * (y1 - y3);
(gdb) print area
$2 = -36
(gdb) next
10 area += x3 * (y1 - y2);
(gdb) print area
$3 = -18
(gdb) finish
Run till exit from #0 tarea (x1=3, y1=8, x2=6, y2=-7, x3=-1, y3=5) at TAREA.c:10
0x000055555555531c in main () at TAREA.c:25
25 area = tarea(x1,y1,x2,y2,x3,y3);
Value returned is $4 = 16.5
(gdb) n
26 printf("Area of the triangle is %lf\n", area);
(gdb) n
Area of the triangle is 16.500000
27 exit(0);
(gdb)
```
#### Forced return from a function

```
...
(gdb) next
Enter the coordinates of the third corner: -1 5<br>25 area = tarea (x1 v1 x2 v2 x3 v3) ·
           25 area = tarea(x1,y1,x2,y2,x3,y3);
(gdb) step
tarea (x1=32767, y1=-7504, x2=21845, y2=1431655248, x3=32767, y3=-136046822) at TAREA.c:5
5 {
(gdb) next
8 area = x1 * (y2 - y3);
(gdb) print area
$1 = 6.953355807476115e-310
(gdb) next
9 area += x2 * (y1 - y3);
(gdb) print area
$2 = -36
(gdb) next
10 area += x3 * (y1 - y2);
(gdb) print area
$3 = -18
(gdb) return
Make tarea return now? (y or n) y
#0 0x000055555555531c in main () at TAREA.c:25
           25 area = tarea(x1,y1,x2,y2,x3,y3);
(gdb) n
26 printf("Area of the triangle is %lf\n", area);
(gdb) n
Area of the triangle is -18.000000
27 exit(0);
(gdb)
```
#### fib.c

```
#include <stdio.h>
#include <stdlib.h>
int Fib ( int n )
{
   if (n < 0) return -1;
   if (n <= 1) return n;
   return Fib(n-1) + Fib(n-2);
}
int main ()
{
   int n, f;
   n = 8;
   f = \text{Fib}(n);
   printf("F(\frac{d}{d}) = \frac{d}{n}, n, f);exit(0);
}
```
### Program with a recursive function: Line numbers

```
(gdb) l
        1 #include <stdio.h>
2 #include <stdlib.h>
3
        4 int Fib ( int n )
5 {
6 if (n < 0) return -1;<br>
7 if (n \le 1) return n:
            7 if (n <= 1) return n;
8 return Fib(n-1) + Fib(n-2);
9 }
10
(gdb) l
11 int main ()
\begin{array}{ccc} 12 & & \{ \\ 13 & & \end{array}13 int n, f;
14
15 n = 8;
           f = \text{Fib}(n):
17 printf("F(%d) = %d\n", n, f);
18 exit(0);
19 }
(gdb)
```
#### Function call with next

```
(gdb) break main
Breakpoint 1 at 0x11b6: file fib.c, line 12.
(gdb) run
Starting program: /home/abhij/IITKGP/course/lab/SPL/Spring22/prog/gdb/a.out
Breakpoint 1, main () at fib.c:12
12 {
(gdb) n
           15 n = 8;
(gdb) n
16 f = Fib(n);
(gdb) n
           printf("F(\%d) = \%d\n", n, f);(gdb) n
F(8) = 21<br>18
           18 exit(0);
(gdb) n
[Inferior 1 (process 12316) exited normally]
(gdb) q
```
#### Function call with only one step

```
(gdb) break main
Breakpoint 1 at 0x11b6: file fib.c, line 12.
(gdb) run
Starting program: /home/abhij/IITKGP/course/lab/SPL/Spring22/prog/gdb/a.out
Breakpoint 1, main () at fib.c:12
     \overline{\phantom{a}}(gdb) n
          15 n = 8;
(gdb) n
16 f = \text{Fib}(n):
(gdb) step
Fib (n=21845) at fib.c:5
5 {
(gdb) n
6 if (n < 0) return -1;
(gdb) n
          7 if (n <= 1) return n;
(gdb) n
8 return Fib(n-1) + Fib(n-2);
(gdb) n
9 }
(gdb) n
main () at fib.c:17
17 printf("F(%d) = %d\n", n, f);
(gdb) n
F(8) = 21<br>18
           18 exit(0);
(gdb)
```
#### Enter recursive calls with step

```
Breakpoint 1, main () at fib.c:12
     12 {
(gdb) n
     n = 8;
(gdb) n
     f = \text{Fib}(n);
(gdb) s
Fib (n=21845) at fib.c:5
    5 {
(gdb) n
6 if (n < 0) return -1;
(gdb) n
7 if (n <= 1) return n;
(gdb) n
         return Fib(n-1) + Fib(n-2);
(gdb) s
Fib (n=0) at fib.c:5
    5 {
(gdb) n
6 if (n < 0) return -1;
(gdb) n
7 if (n <= 1) return n;
(gdb) n
8 return Fib(n-1) + Fib(n-2);
(gdb) s
Fib (n=0) at fib.c:5
5 {
(gdb)
```
### Set breakpoint with function name

```
(gdb) break main
Breakpoint 1 at 0x11b6: file fib.c, line 12.
(gdb) break Fib
Breakpoint 2 at 0x1169: file fib.c, line 5.
(gdb) run
Starting program: /home/abhij/IITKGP/course/lab/SPL/Spring22/prog/gdb/a.out
Breakpoint 1, main () at fib.c:12
12 {
(gdb) n
         15 n = 8;
(gdb) n
16 f = Fib(n);
(gdb) n
Breakpoint 2, Fib (n=21845) at fib.c:5
5 {
(gdb) n
6 if (n < 0) return -1;
(gdb) n
          7 if (n <= 1) return n;
(gdb) n
8 return Fib(n-1) + Fib(n-2);
(gdb) n
Breakpoint 2, Fib (n=0) at fib.c:5
5 {
(gdb)
```
## Stepping into an external function

#### Stepping in average.c

```
(gdb) break main
Breakpoint 1 at 0x11a9: file average.c, line 5.
(gdb) run
Starting program: /home/abhij/IITKGP/course/lab/SPL/Spring22/prog/gdb/a.out
Breakpoint 1, main () at average.c:5
5 {
(gdb) s
8 n = sum = 0;
(gdb) s
9 printf("Keep on entering non-negative integers. Enter a negative integer to end.\n");
(gdb) s
__GI__IO_puts (
   str=0x555555556008 "Keep on entering non-negative integers. Enter a negative integer to end.")
   at ioputs.c:33
33 ioputs.c: No such file or directory.
(gdb) s
35 in ioputs.c
(gdb) s
36 in ioputs.c
(gdb) s
lll cas lock (futex=0x7ffff7fa74c0 < IO stdfile 1 lock>)
   at ../sysdeps/unix/sysv/linux/x86/lowlevellock.h:47
47 ../sysdeps/unix/sysv/linux/x86/lowlevellock.h: No such file or directory.
(gdb)
```
## The call stack

- A function call defines a frame.
- Commands to work with frames:
	- frame: List information about the current frame
	- info frame: List more detailed information about the current frame
	- backtrace: Print the entire stack from top to bottom
	- up: Move one step up in the stack (toward the stack bottom, up in the call tree)
	- down: Move one step down in the stack (toward the stack top, down in the call tree)
- Note: up/down does not change the execution to go up or down. You only move inside the stack, and can see the details of the frames in the stack.

#### Program to demonstrate the call stack

#### callstack.c

```
#include <stdio.h>
#include <stdlib.h>
void h ( int n )
{
   printf("+++ Called h(%d)\n", n);
}
void g (int n )
{
   if (n >= 3) h(n-3);
}
void f ( int n )
{
   while (n >= 0) { g(n); n -= 2; }
}
int main ()
{
   int i;
   for (i=0; i<5; ++i) f(i);
   exit(0);
}
```
#### The call tree

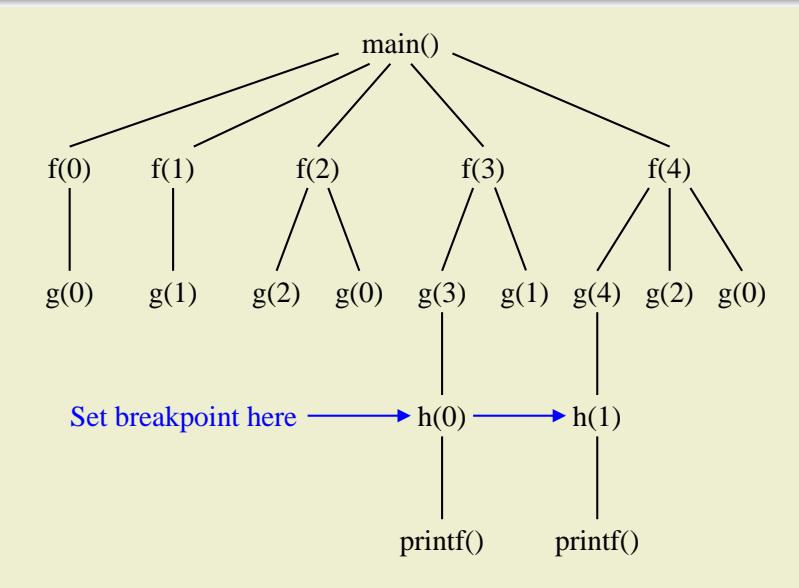

#### View the call stack

```
(gdb) break h
Breakpoint 1 at 0x1169: file callstack.c, line 5.
(gdb) run
Starting program: /home/abhij/IITKGP/course/lab/SPL/Spring22/prog/gdb/a.out
Breakpoint 1, h (n=0) at callstack.c:5
5 {
(gdb) backtrace
#0 h (n=0) at callstack.c:5
#1 0x00005555555551b3 in g (n=3) at callstack.c:11
#2 0x00005555555551d1 in f (n=3) at callstack.c:16
#3 0x00005555555551fe in main () at callstack.c:23
(gdb) next
6 printf("+++ Called h(%d)\n", n);
(gdb) step
__printf (format=0x555555556004 "+++ Called h(%d)\n") at printf.c:28
28 printf.c: No such file or directory.
(gdb) backtrace
#0 __printf (format=0x555555556004 "+++ Called h(%d)\n") at printf.c:28
#1 0x000055555555518e in h (n=0) at callstack.c:6
#2 0x00005555555551b3 in g (n=3) at callstack.c:11
#3 0x00005555555551d1 in f (n=3) at callstack.c:16
#4 0x00005555555551fe in main () at callstack.c:23
(gdb) continue
Continuing.
+++ Called h(0)
Breakpoint 1, h (n=1) at callstack.c:5
5 {
(gdb) backtrace
```
#### View the call stack (continued)

```
#0 h (n=1) at callstack.c:5
#1 0x00005555555551b3 in g (n=4) at callstack.c:11
#2 0x00005555555551d1 in f (n=4) at callstack.c:16
#3 0x00005555555551fe in main () at callstack.c:23
(gdb) up
#1 0x00005555555551b3 in g (n=4) at callstack.c:11
11 if (n >= 3) h(n-3);
(gdb) up
#2 0x00005555555551d1 in f (n=4) at callstack.c:16
16 while (n \ge 0) { \sigma(n); n -= 2; }
(gdb) info frame
Stack level 2, frame at 0x7fffffffe2a0:
 rip = 0x5555555551d1 in f (callstack.c:16); saved rip = 0x5555555551fe
called by frame at 0x7fffffffe2c0, caller of frame at 0x7fffffffe280
 source language c.
Arglist at 0x7fffffffe278, args: n=4
Locals at 0x7fffffffe278, Previous frame's sp is 0x7fffffffe2a0
Saved registers:
 rbp at 0x7fffffffe290, rip at 0x7fffffffe298
(gdb) up
#3 0x00005555555551fe in main () at callstack.c:23
23 for (i=0; i<5; ++i) f(i);
(gdb) up
Initial frame selected; you cannot go up.
(gdb) down 2
#1 0x00005555555551b3 in g (n=4) at callstack.c:11
11 if (n >= 3) h(n-3);
(gdb) continue
Continuing.
+++ Called h(1)
```
## Call stack in recursive Fibonacci program

```
(gdb) break Fib
Breakpoint 1 at 0x1169: file fib.c, line 5.
(gdb) run
Starting program: /home/abhij/IITKGP/course/lab/SPL/Spring22/prog/gdb/a.out
Breakpoint 1, Fib (n=21845) at fib.c:5
5 {
(gdb) continue 7
Will ignore next 6 crossings of breakpoint 1. Continuing.
Breakpoint 1, Fib (n=0) at fib.c:5
5 {
(gdb) bt
#0 Fib (n=0) at fib.c:5
#1 0x000055555555519e in Fib (n=2) at fib.c:8
#2 0x000055555555519e in Fib (n=3) at fib.c:8
#3 0x000055555555519e in Fib (n=4) at fib.c:8
#4 0x000055555555519e in Fib (n=5) at fib.c:8
#5 0x000055555555519e in Fib (n=6) at fib.c:8
#6 0x000055555555519e in Fib (n=7) at fib.c:8
#7 0x000055555555519e in Fib (n=8) at fib.c:8
#8 0x00005555555551d3 in main () at fib.c:16
(gdb) c
Continuing.
Breakpoint 1, Fib (n=1) at fib.c:5
5 {
```
## Call stack in recursive Fibonacci program (continued)

```
(gdb) bt
#0 Fib (n=1) at fib.c:5
#1 0x00005555555551ad in Fib (n=2) at fib.c:8
#2 0x000055555555519e in Fib (n=3) at fib.c:8
#3 0x000055555555519e in Fib (n=4) at fib.c:8
#4 0x000055555555519e in Fib (n=5) at fib.c:8
#5 0x000055555555519e in Fib (n=6) at fib.c:8
#6 0x000055555555519e in Fib (n=7) at fib.c:8
#7 0x000055555555519e in Fib (n=8) at fib.c:8
#8 0x00005555555551d3 in main () at fib.c:16
(gdb) c
Continuing.
Breakpoint 1, Fib (n=2) at fib.c:5
5 {
(gdb) bt
#0 Fib (n=2) at fib.c:5
#1 0x00005555555551ad in Fib (n=3) at fib.c:8
#2 0x000055555555519e in Fib (n=4) at fib.c:8
#3 0x000055555555519e in Fib (n=5) at fib.c:8
#4 0x000055555555519e in Fib (n=6) at fib.c:8
#5 0x000055555555519e in Fib (n=7) at fib.c:8
#6 0x000055555555519e in Fib (n=8) at fib.c:8
#7 0x00005555555551d3 in main () at fib.c:16
(gdb)
```
#### <span id="page-36-0"></span>If you are lost/inquisitive, ask for help

**(gdb) help List of classes of commands:**

**...**

**aliases - Aliases of other commands. breakpoints - Making program stop at certain points. data - Examining data. files - Specifying and examining files. internals - Maintenance commands. obscure - Obscure features. running - Running the program. stack - Examining the stack. status - Status inquiries. support - Support facilities. tracepoints - Tracing of program execution without stopping the program. user-defined - User-defined commands. Type "help" followed by a class name for a list of commands in that class. Type "help all" for the list of all commands. Type "help" followed by command name for full documentation. Type "apropos word" to search for commands related to "word". Type "apropos -v word" for full documentation of commands related to "word". Command name abbreviations are allowed if unambiguous. (gdb) help step Step program until it reaches a different source line.**

**Usage: step [N] Argument N means step N times (or till program stops for another reason). (gdb) help set var Evaluate expression EXP and assign result to variable VAR. Usage: set variable VAR = EXP**

Systems Programming Laboratory, Spring 2022 [Abhijit Das and Arobinda Gupta](#page-0-0)